## THE DTL Searching for Psychology Articles in [thedtl.org](http://libguides.thedtl.org/home)

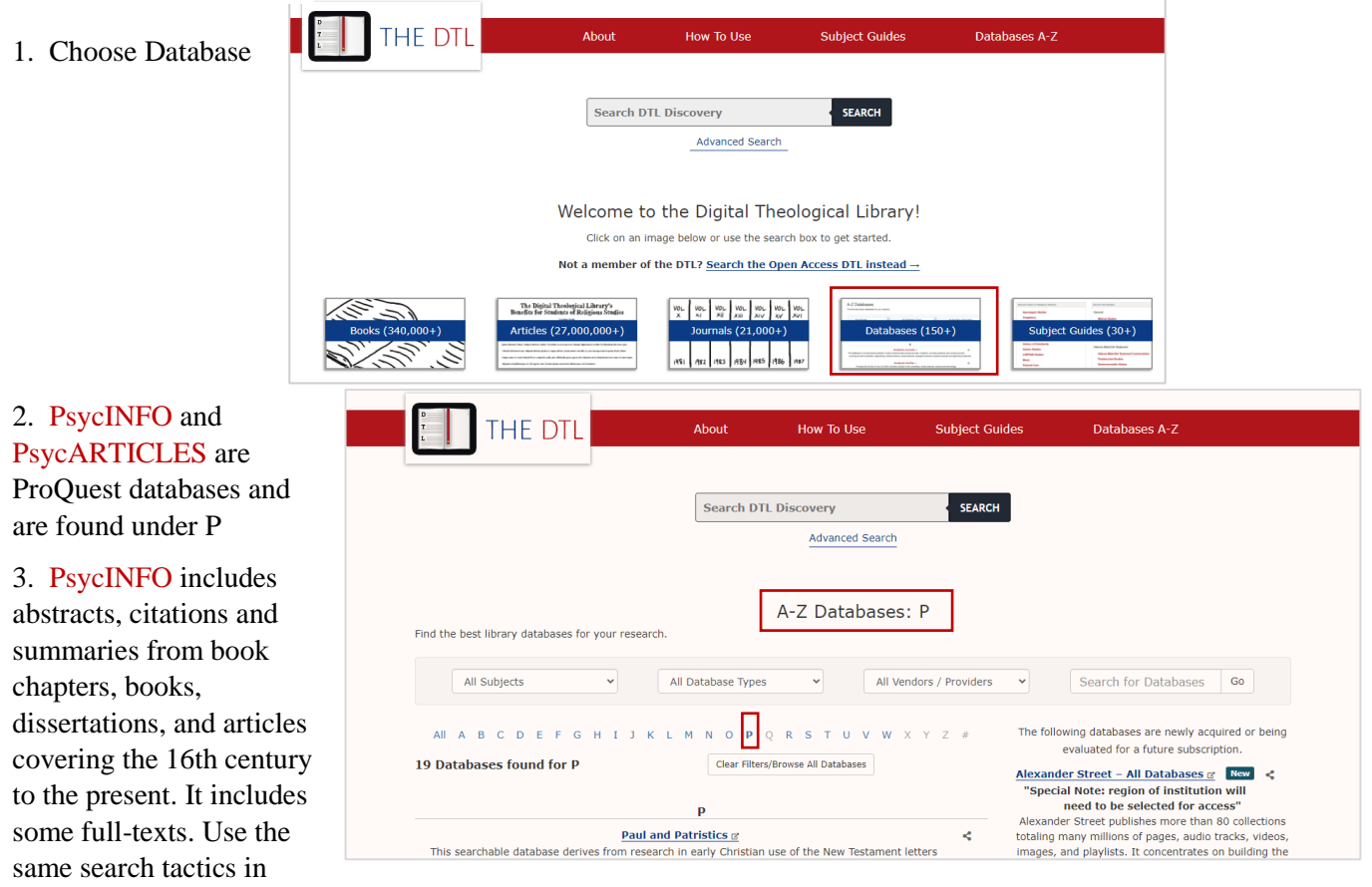

both PsycINFO and PsycARTICLES.

4. To log into the DTL choose Denver Seminary from the School dropdown list. Students enter your student ID; faculty/staff enter your Seminary user name (without @densem.edu).

5. PsycARTICLES is a database of articles from journals published by the American Psychological Association.

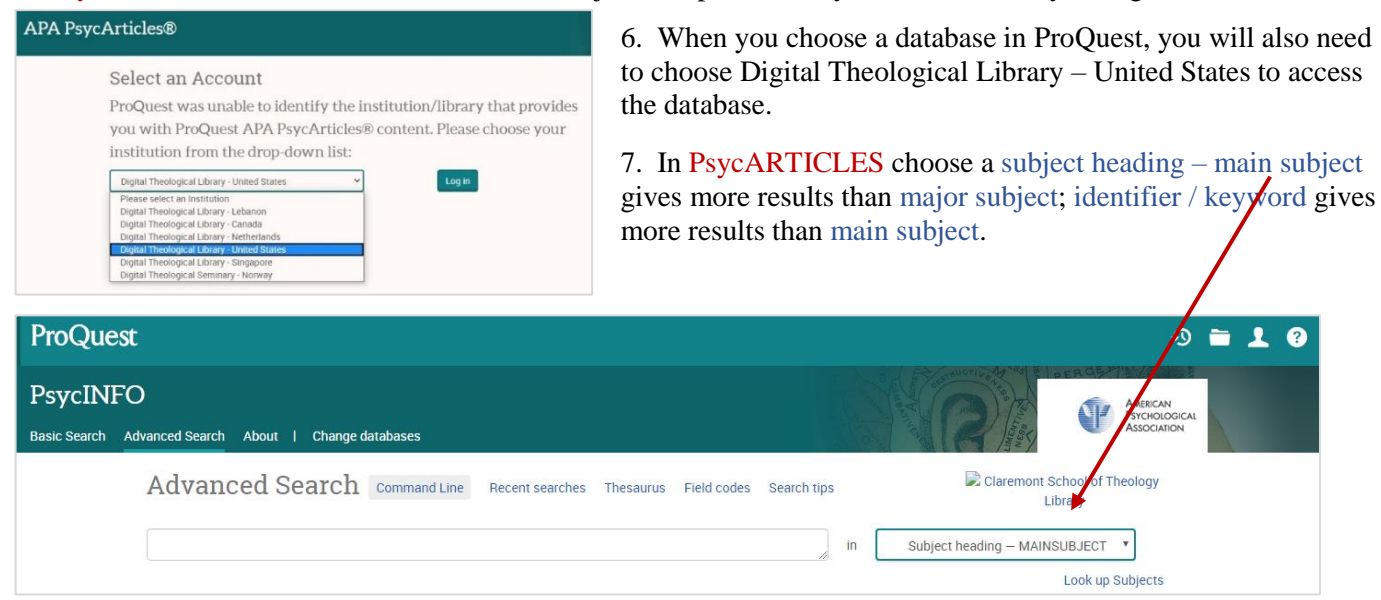

8. If you are unsure of a subject heading, you can consult the thesaurus at the top of the screen in either PsycINFO or PsycARTICLES.

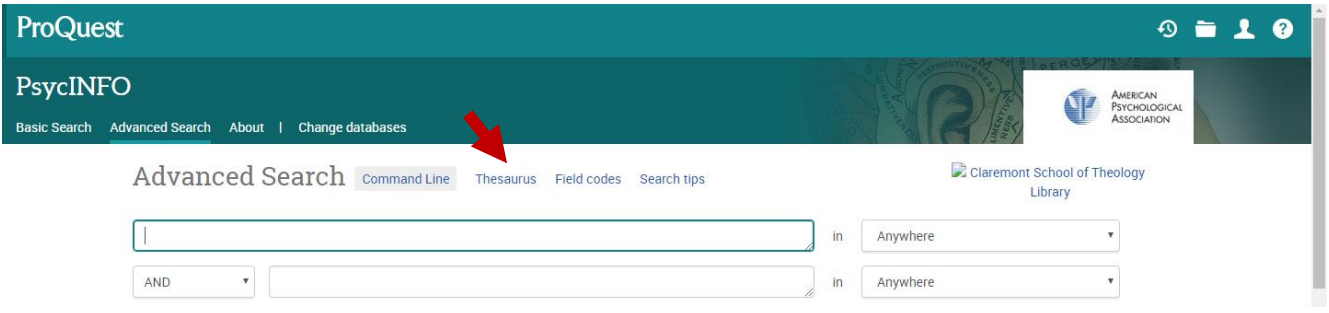

8. In PsycARTICLES, type a search term, click search. You can limit by full text, peer reviewed, and publication dates, or you can place those limits later in case you find important articles that you need to request through Interlibrary Loan. You may add additional keywords or subjects.

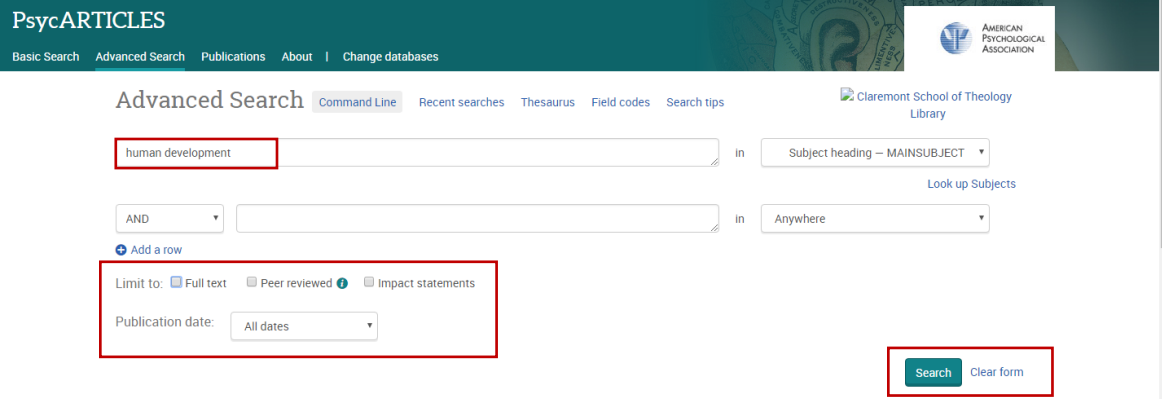

9. Note the links for abstracts, full text, citations and references.

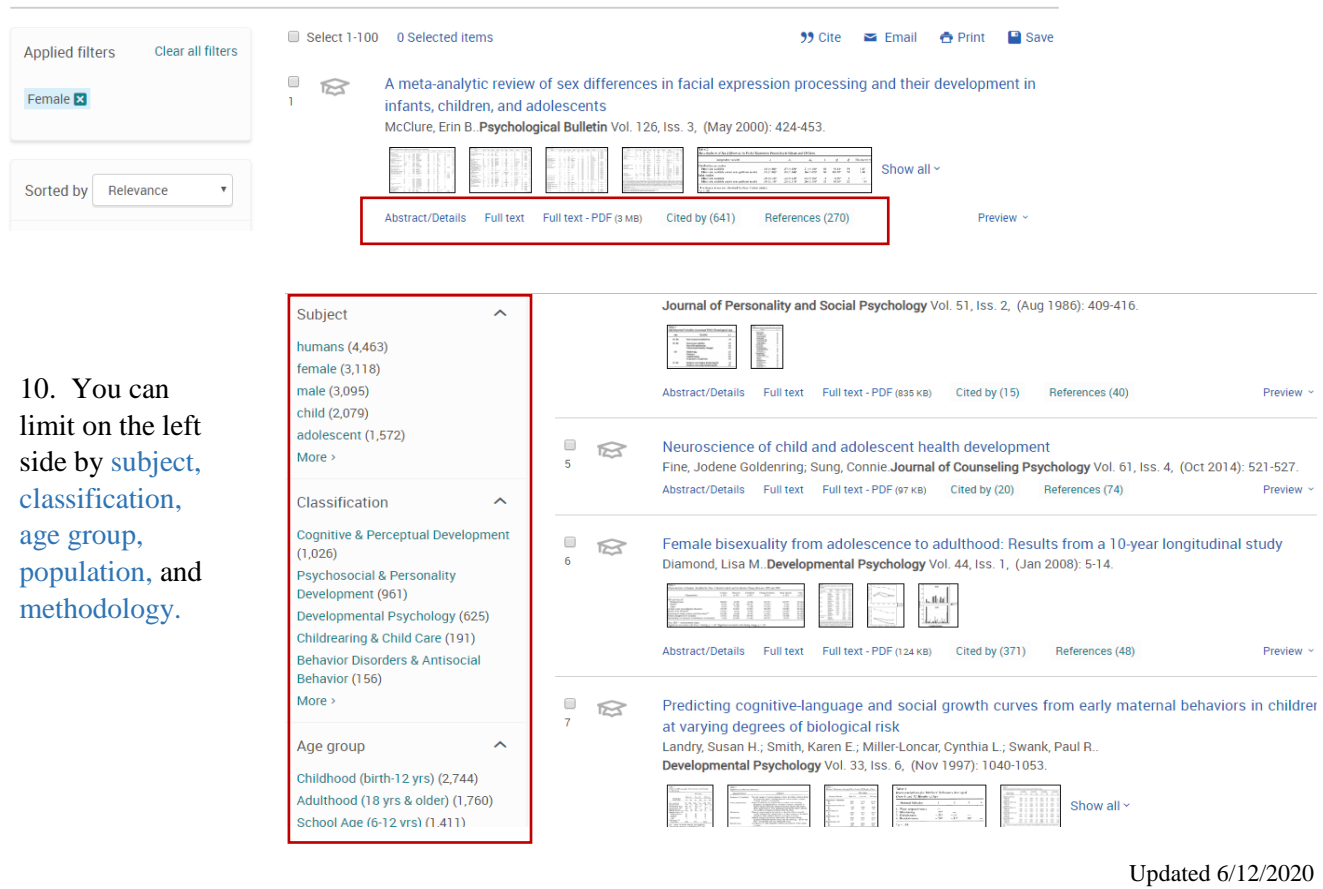

## 11. Suggestions for other searches are at the bottom of the page.

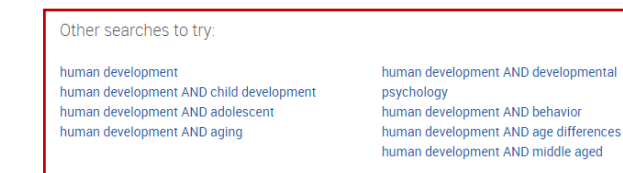

12. When you find an article you like, open the abstract and look just below the abstract for subject and MeSH subject. These may provide additional research terms. Look at the right side for cited by and related items.

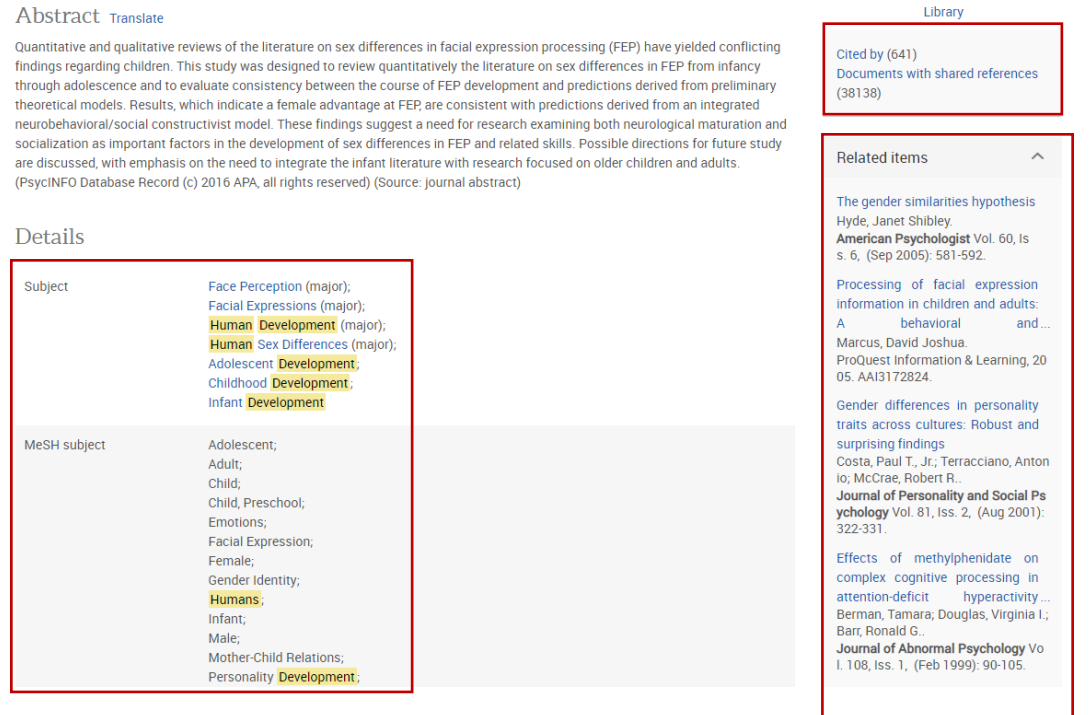

13. For further help locating or accessing resources email [reserve@denverseminary.edu.](mailto:reserve@denverseminary.edu)

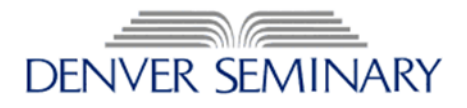